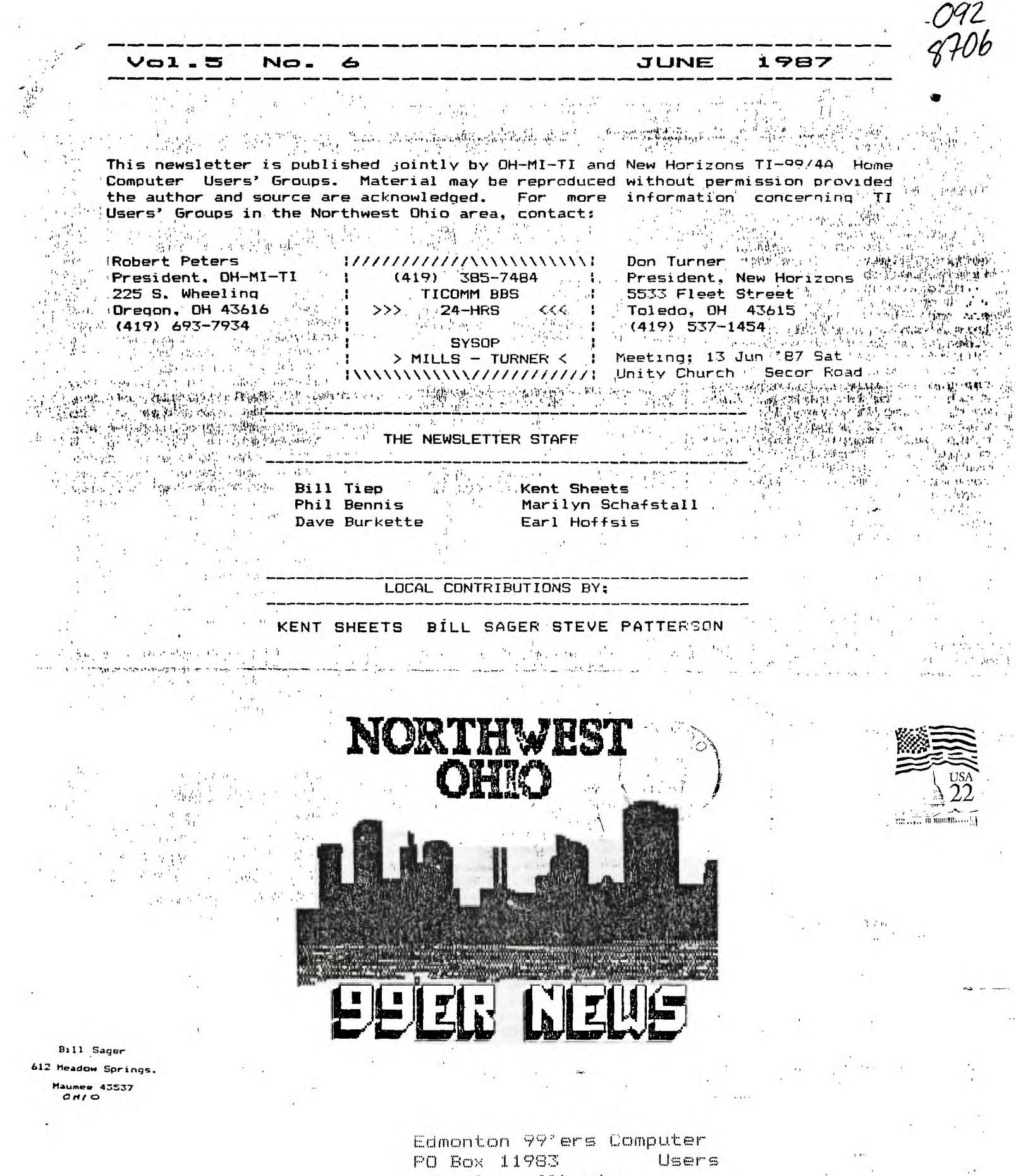

Edmonton, Alberta<br>Canada 150 3L1

 $\mathcal{A}(\mathcal{A})$ 

 $\mathcal{A}^{\text{max}}$  . The contract of  $\mathcal{A}^{\text{max}}$ 

•

THE PRESIDENTS PAGE

#### **NEW HORIZONS NEWS**

#### **byDon Turner**

**This months joint meeting is getting close, I hope everyone is planning to attend. If you plan to attend, get ready for an exciting meeting with the members from OH-MI-TI. Also this month we are featuring a TI video after that the swap-n-shop will begin. If you are planning to bring some goodies to add to the goodie table and didn't get a chance to let us know, don't worry, bring it anyway I'm sure everyone will enjoy it. Both clubs will supply the soft drinks and coffee. Anyone wishing to,help set up please come early. Also we will need some help tidying up after the meeting. If you have any equipment,modules,software etc bring it maybe you can strike a bargain.** 

**This months meeting will be on** 

**Saturday June 13 at Unity Church on Executive Pkwy.** Executive **Pkwy can be accesed off of Central near Sears or of of Secor next to Wendy'. The meeting will start at 2100 PM,** 

**The software the club ordered (MEMO CAL)** is in now. **someone from the club to demo it**  at the September **Anyone wishing to do the demo please let me know and I will get the software to you. As in the past there will be no July and August meetings, however we will resume the meetings in September. This includes the newsletters as well.** 

**In closing I would like to say thanks to all who have helped in the first half of this year and to wish everyone a safe and pleasant summer !!** 

**Don** 

**-r 0** 

#### **Kent Sheets 6/87**

**OH-MI-TI** 

**After last months demo of the Plato software, and the Supercart loader for Plato software, several members indicated their interest in Plato.** 

**Anyone who is interested in the Plato learning series just give me a phone call or drop me a note indicating your interest. KENT SHEETS 1673 N.Curtice Rd. Curtice, Ohio 43412 836-7877** 

#### PRESIDENT'S CORNER

by BOB PETERS OH-MI-TI

The meeting this month will be a joint meeting with New Horizons at Unity Church off Secor Road on Saturday. June 13 at 2 P.M. Everybody that is going to attend is asked to bring a snack or dish of food as we are having a potluck lunch at<br>this meeting. The meeting will The meeting will also consist of a swap meet, so bring whatever yoci have to trade or sell. A video tape will also be shown for those interested.

I would like to thank Bud Mills for his help with my system. The CorComp 9900 is back and running just fine. The ramdisk is completed, with the Captain's Wheel exp. box to finish wiring and test.

There will be no club meetings in July or August. The next regular meeting will be Sept. 11, 1987 at Oregon #2 Firestation, at 7 P.M. At this time I would like to wish you and your families a safe and happy summer.

# **lo4 ON R h4 I h4 C5**

### **Kent Sheets 6/87**

**OH -MI -TI** 

**This machine is subject to breakdowns during periods of critical need.** 

**A special circuit in the maching called a "critical detector" senses the operator's emotional state in terms of how desperate he or she is to use the maching. The "critical detector"**  then creates a **proportional to the desperation of the operator. Threatening the machine with violence only aggravates the situation. Likewise, attempts to use another machine may cause it to also malfunction. They belong to the same union. Keep cool and say nice things to the machine. Nothing else seems to work.** 

**Never let anything mechanical know you are in a hurry. (Sorce unknown)** 

#### **BUPERCART NWO A138ISTAINICE**

#### **Kent Sheets 6/87**

#### **OH-MI-TI**

**Several user group members had mentioned that they were interested in building a supercart, BUT had no idea of what to do or how to do it.** 

**Well now you don't have any excuse. Paul Martin of New Horizons has volunteered to assist any user group member who is interested in building a supercart. He has some extra cartridges and other assorted parts. Some of you have already aquired the E/A Chip and,a empty module. Not to worry if you Haven't. What do YOU have to do? Give Paul a phone call or drop him a note today, stating that you are interested, what parts you already have or need, and a time when you would be willing to build your Supercart. It is that easy.** 

**There is a great vareity of super software for the Supercart. Contacts PAUL MARTIN, 2260 LEHMAN, TOLEDO,OH 43611 729-5911 DO IT TODAY** 

> **YOU WILL**  GET A KICK<br>OUT OF YOU **OUT or YOtill usuis Gun)**

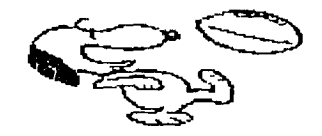

#### COMMON SENSE Part I. The CARE and FEEDING of the 99/4A or I have met my enemies and they are keyboard bounce and lockup' by Ino Itall

arms.

 $\bullet$ 

 $\epsilon$ 

Subheading 1.: Smoke gets in my eyes, or Cooking bacon in the computer room is a NO NO !

WHY ?!! Because greasy, oily smoke insidiuosly deposits itself on every vital part of your beloved 99/4A computer, including the keyboard contacts and the module port lands. Once there, no way to remove it exists except to place your console in the washing machine with half cup of Tide detergent. As you may surmise, the cure is far worse than the desease in that event. "AHA'" you may say. "I do not cook bacon in my computer room, what is this nutty Italian talking about?" To which Ino answers " BUT you do smoke, and that is just as bad, if not worse!!"

Tobacco Smoke actually deposits some ash along with an oily brown residue. While it is possible to remove this from module and module receptical lands. the keyboard bounce resulting from such deposits on key contacts means a complete new keyboard is the only "fix".

Subheading 2.: "My days and nights in the Kansas Dust Bowl -or- Close the door, Mom, they're coming through the windows."

Dust, while eventually deleterious to the console, is unavoidable. Its effects can be delayed by always using a DUST COVER on the console when not in use, but sooner or later it must be removed. There are two good ways. The first is preventive maintainance. But either a set of soft bristile artist brushes or cosmetic brushes, and regularly remove dust from between the keys, and generally keep the console clean. The second is to blow the dust out with a fet of compressed air. First try this without disassembling the Console, if that doesnot work, more drastic measures are required.

"Compressed Air ??" you may ask. "Where do I get compressed air??". The answer is many and several places: The exhaust port of the household vacuum cleaner is one, and that air is filtered. Some good old Italian (What! you thought I was going to say American?) ingenuity can fit a cheap aluminum funnel onto the end of the hose and you have a great dust ejector. Another is to buy a lever/piston type oil can, and just do not put any oil in it. This gives a nice needle shaped air jet ideal for delicate places. A last resort is lungs and puckered mouth  $'$  POOOF $'$ .

Subheading 3.: Coffee, Cocoa, Coca Cola, Chocolate Chip Cookies, Pizza, Pie and Pasta- or Krumbz in the Kon-sole.

Computer keyboards and foods, both liquid and solid, do not mix. A cup of Cocoa placed on top of the PE Box will surely find its way into the Disk Drives. The point is made, let's not beat it to death. Starvation is preferrable to Pesto Sauce under the FCTN key !!

Subheading 4.: your computer and the electric power utility or It is possible to get an electrical engineering degree by mailorder from a Carribean University.

The following common sense rules are violated at your computer's jeapardy: (a) Buy or build a good quality surge protector for your AC line to the computer.

(b)Do not use your computer during electrical storms, in fact disconnect it completely from the power by unplugging it. Unplug when you go away on a trip. We know, personally, of one business and one friend that lost expensive computers to lightning hits.

(c) Your modem is not immune from spikes over the phone line, disconnect the modular plug when not in use or get one of the special surge protectors for modems.

(d) Static electricity can produce sparks of incredible voltages that will destroy computer chips and parts. During the dry winter heating season, have a humidifier going in your computer room. If controlled temperature and humidity is good enough for the professionals, why not you? Also, solder a piece of multi-strand lamp wire to a small metal socket. and ground it on the center screw of your wall socket. Touch it before you begin using your computer, after you have walked around the room (especially if it is carpeted) and frequently while using your computer. This may sound like overkill but it is better than killing you computer.

\* NOTE : This article has been reprinted from CALL SOUNDS- Newletter of the Central Westchester 99'ers, Oct 1986.

Becuase of the resent problems occuring with several TI systems in the area (Including TI-COMM), I thought it would be good to review some very basic ways of taking care of your computer. Steve

 $\pmb{\lambda}$ 

'ace

#### VALIDATING DATES IN XD. CODE AND ALITTLE HISTORY by flat Cook mar.m

Entering a date as data into a program can be common particularily when inputing information into a database of some tind. But how do you validate the date so that there are between 1 and 12 nonths, there are no nore than 30 days is Sectember or February 29 is only accepted in a leas year? This article will present an algoritha by which dates can be varified, especially with regards to leap years. But as a precursor to the software, I can't resist the opportunity to talk about the history of our current calander in the hopes | 510 As="FEB." :: RETURN that you will find it as interesting as I have.

The Emyptian calander was adopted in Rome in 45 B.C. by 540 As-MAY " ## RETURN Julius Ceasar and accordingly it was calied the Julian 550 As="JUN." :: RETURN Calander. It was based on a solar year of 365.25 days and 540 As="Jill." is RFTHRM every 4th year was a lmap year to makeup for the accumulated 570 As="AUB." :: RETURN nuarter day. The first sonth of the Julian calander was 550 At="SEP." Is RETURN March. The number of days alternated between 31 and 30. 390 As="DCT." :: RETURN The last sonth of February contained only the number of days 600 As="NOV." :: RETURN needed to finish the year at 365. July is naeed for Julium 610 At-"DEC." :: RETURN Ceasar and contains 31 days, befitting an esperor. Augustus Cessar, not to be outdone, mased August after himself and The varification is in line 170 where the value of year is declared it to have 3) days also thus messing up the schese of alternating eonths of 31 and 30 days. It is interesting te note that in this calander, September, Botober, Movember and Becember are the 7th, 8th, 9th and 10th sonths, their nees being derived from the Latin septem, octo, novee and decem for seven, might, nine and ten respectively.

The actual year is 365.242196 days iong, which is slightly value of day later on. LY is set to -1 1f the leap year imss than 365.25 days. This may not seem like much but it asounts to il minutes 14 seconds per year. By the year 1500 this asounted to il days of error. Religious holidays which were based on astronosical events were getting out of sequence with the seasons. Pope Bregory XIII comeissioned the year is evenly divisable by 4 ANO it is not a century the calander be reforeed to correct for these errors. The year except when the century year is evenly divisable by result was the Gregorian calander which we cossonly use 400. A cantury year occurs when it is evenly divisable by today. Under this new calander, January i became the first 100. The test in line 180 is true (LY=-1) when both day of the year. Only those century years that are evenly expressions on either side of the Boolean AND are true. divisable by 400 will be leap years. Leap years occur every y/4-INT(Y/4)=0 is true when the year is evenly divisable by 4th even year beginning at the century year (1600, 1700, 4, etc.). With some calculation you can see that even with a y/400-INT(Y/400)=0) is true when the year is not evenly leap vear every 4th year, after 100 years a leap year nemds divisable by 100 DR it is evenly divinable by 400. to be skinced to keap the arror to less then a day. But after 400 vears the leap year must be included in the time 200 tests if the value of month is between 1 and 12, century year to maintain the accumulation of an even smaller (only if life were always this sisole). error. So the century years of 1600 and 2000 will have a leap year and all others will not. It will be interesting time 220 tests the value of day. The value of day is not leap year and all dimers will built an will handle Feb. 29, accepted when any of the following four tests are trus:<br>to see how todays' canned software will handle Feb. 29, accepted when any of the following four tests are days, The Church declared that Oct. 15. 1582 would follow OR Oct. 4, I582. Well, this was not accepted everywhere. It wasn't adopted in the American Colonies until 1752 when Sept. 14 followed Sept. 2.

Following is a listing of an XB program to input and validate dates:

# 100 CALL CLEAR

- 110 Y-1987 :: M=1 :: D=1
- 120 DISPLAY AT(10,6):USING "THE YEARL "E"HH!" !! 130 DISPLAY AT(12.6):USING "THE MONTH: **1218811N** 140 DISPLAY AT(14.6):USING "AND THE DAY 12144110 150 DN NARWING NEXT 160 ACCEPT AT(10,19) BEEP VALIDATE(DISIT," ")SIIE(-4): Y 170 IF 1752)Y THEN 160
- 180 IF V/4-INT(V/4)=0 AND
- (NOT V/IOO-INT(V/100)=0 OR Y/400-INT(Y/400)=0)
	- THEN LY=-1 ELSE LY=0

100 ACCEPT ATTIL 21) MEEP VALUATE IN THEFT. " "INTITE (-2): N 200 IF IN1 80 1012 THEN 190 210 ACCEPT AT(14,21) MEEP VALIMATE(BIBIT.\* \*)\$17E(-2):B 220 IF BO OR HOST OR (NOT LY AND N=2 AND 9)29) OR (LY AND N=2 AND 3)29) OR 11944 OR 946 OR 949 OR 94111ARD 03301 THEN 718 330 ON N 80918 500,510 520,530,540,550,

540, 570, 580, 590, 600, 610 240 BISPLAY AT(IB.B):ASSETRO(B)&", "SSTRS(Y) 250 60TD 120 500 AG="JAN." 1: RETURN 520 AG-"HAR." 11 RETURN 530 AS="APR." II RETURN

confireed to be greater than 1752. If you will be dealing with dates before 1752, then you will have to add mdditional code to adjust for the 12 days added in 1752 here in the Colonies.

Line 180 determines if the year is s leap year and sets a fiag, LY, accordingly. This flag will be used to test the test is true and 0 if the imap year test is false. The section titled "Logical Expressions", page 42 in the TI XB Manual will explain why -1 is used for a true condition and O is used for a false condition. A leap year occurs when The expression (NOT Y/100-1NT(Y/100)=0 OR

2. it is not a leap year AND month is 2 AND day is grester than 28,

 $\overline{X}$ . it is a leap year AND month is 2 AND day is greater than 29.  $0R$ 

4. month is 4 OR 6 OR 9 OR 11 AND day is greater than 30.

It is in tests 2 and 3 where the flag for imap year (LY) is used. The choice of setting LY to -i or 0 allows the use of if as a incidal expression rather than a mathematical expression.

You now can davalope your software with the assurance that it will not error in the year 2000. Speaking of the year 2000, I hopm you now realize this cantury year is spacial in that it will contain February 29. This has not happened for 400 vears and never since the Colonies organized.

 $\mathbf{L}$ 

#### **WRTTERMAN** Mini Review

Kent Sheets 6/87

#### OH-MI-TI

"WRITERease The **ONLY** Word www.ienesse.ine ONLY Word<br>Processor/Dictionary for the TI 99/4A." That's whats on the cover the  $\mathbf{a}$ instructions. **The** instructions are breif, with thm main information in the center, the Command Summary listing.

WRITERease does use D/V 80<br>files, so it is compatible with TI-Writer **files.** WriterFARE program includes two disks, the DICTIONARY disk and the PROGRAM disk. The DICTIONARY disk should be. backed-up. "The PROGRAM diskette is protected and cannot<br>be backed up." according the the<br>instructions. None of the recent track copy programs I have would touch it. CorComp will provide one backup for the cost of \$7.00.

I tried the dictionary on several D/V80 files, checking the spelling for the complete file and also just checking for only<br>one word. This is a 30,000 word dictionary. The screen brings up a list showing where the word it is checking should be in sequence that you can choose from. If you miss the first or second letter of the word you are checking you<br>may never find the correct may find the correct spelling.

The dictionary allows you to scan thru the dictionary list,<br>going forward or backwards thru the list of words. I did not see<br>any instructions or the ability<br>to add additional words to the spelling dictionary. This would be a major drawback of this<br>program if you wanted to add<br>special words or proper names to special words or proper<br>the spelling dictionary list.<br>(ile is 358) sectors in INT/FIX 255 format.

COMMAND The KEYS are combination −of CTRL and **FCTN** .<br>Unlike kevs. TI-Writer or TK-Writer or other similar word processing programs WRITERease only uses a few of the numeric keys with CTRL/FCTN.

The following are some of the command Reys used in WRITERease. TEXT MANIPULATION

CTRL-FiFind word or string CTRL-K:Kill end of line CTRL-LiLoad document from dsk CTRL-MiMerge text file CTRL-PiPrint Document CTRL-R:Replace word or string CTRL-S:Save document to disk CTRL-21 Paragraph reform FCTN-MeText COPY, DELETE, MOVE

CONTINUED ON PAGE 5

فالمراجب

#### **EIT BY EIT A El MCI REVIE <sup>W</sup> by Rod Cook OH-MI-TI**

**If your interested in the history of computers, particularily the hardware aspects of computer development, then I recommend the book titled "BIT by BIT - An Illustrated History of Computers"**  by Stan Augarten. **the book is about \$17. Rarely do I find a book that I can't put down when it's nice outside, but this was one.** 

**The book begins tracing the history of mechanical calculators from the Abacus, Napier's Rods, Logarithmic sliding rules, and the Pascaline developed by Blaise Pascal in 1644. The discussion continues to the early to mid 1800's and talks about the analytical engines of Charles Babbage. Around the same time Joseph-Marie Jacquard invented a loom that was controlled by pre-programmed punched tablets. The analytical engines eventually led to mechanical adding machines and calculators of the early 1900's. Punched cards were used to tabulate information in the 1890 census and was considered a technical breakthrough with regards to data handling and storage.** 

**Through the mid 1940's, computing machines became increasingly sophisticated and complex. IBM topped them all with the MARK 1. It was 8 ft. tall, 51 ft. long and 2 ft. thick, weighed 5 tons and used about 750,000 parts. It was an electromechanical machine in that it used electronic devices such as relays as well as mechanical devices such as motors and rotating shafts. The MARK 1 was the first programmed controlled calculator. But it operated in the decimal numbering system and could not perform conditional jumps (IF statements).** 

Around the late 1930's, at Iowa stored binary<br>State University, John Vincent Aigrussion conti

**Clifford Berry invented the first digital electronic calculator specifically designed to solve linear simultaneous equations (what ever they are!). This machine used all electronic components, no relays, and capacitors were used as storage elements. It used the binary numbering system, timing of the various parts of the device were controlled by a system clock and**  it used punched cards **input/output. This device has become known as the ABC for Atanasoff-Berry Computer. Although the patentability was recognised by Atanasoff and Iowa State, the device was never patented.** 

**John William Mauchly and Atanasoff exchanged ideas in 1941. Mauchly was commissioned by the Ballistics Research Laboratory to construct an electronic calculating machine. It seems that manual calculation of ballistics data could not keep pace with the development of new**  weapons. Mauchly and J. Presper Eckert constructed a machine **called ENIAC at the Moore School of Electronics in** the University **of Pennsylvania. ENIAC was not the product of a scientists' or engineers' frustration with solving equations with mechanical calculators, but of a military imparitive during a national crisis. ENIAC contained 17468 tubes,** 70000 resistors, **10000 capacitors, 1500 relays and 6000 manual switches. It was eight feet high, eighty feet long, weighed thirty tons, and consumed 174000 watts of power. ENIAC operated in the decimal numbering system and is considered in a modern sense as a very fast program-controlled calculator. But it bridged the gap between calculators and computers.** 

**The next computer, EDVAC, is the direct descendant of ENIAC. EDVAC was the first stored-program computer and it State University, John Vincent discussion continues with further**  developments that eventually led **to the large mainframe computers promenant in the 60's and 70's.** 

> **Of particular interest is a patent infringement lawsuit that**

**IP am. a UV** 

**resulted when** the Patent Office issued Mauchly and Eckert's ENIAC patent **in** 1964. Sperry Rand became owner of the patent and immediately proceded to notify the other computer companies that **they** were violating the ENIAC patent. Sperry offered patent licenses at 1.5% of the selling price of their competitors'<br>equipment. No one accepted **No one accepted**<br>er. Sperry sued Sperry's offer. Sperry sued<br>Honeywell and Control Data. The Honeywell and Control Data. lawyers for these two companies eventually learned of Atanasoff's **ABC** and showed that many of **Atanasoff's** ideas embodied in the ABC were used in ENIAC. The patent was invalidated in 1973. Eckert and Mauchly were stripped **of their legal** claim to the **invention of** the computer, but it was their **genious that led** to the stored program computer and the birth of the computer industry.

The last fourth of the book deals with the development of the integrated circuit (Jack Kilby at **TI and at Fairchild),** the minicomputer (Digital's PDP-1) and **finally the early microprocessors (Intel's** 4004 chip set) around 1970. Further developments towards the personnal computer are outlined in discussions about Edward **Roberts, William** Gates, Stephen Wozniak, Steven Jobs and A. C. Markkula.

This books appears to be well<br>researched and the facts the facts accurately presented. I am sure you will agree that once you've read this book your time has **been well spent.** 

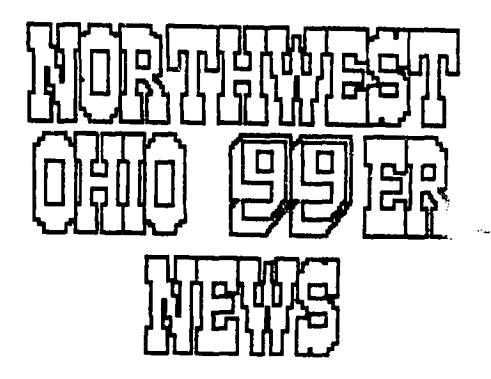

Page m.

•

**FCTN-OtPurge Document FCTN-11Deleto one character FCTN-38Deleto line FCTN-Bt Insert line** 

**FCTN-HtHELP Menu** 

**CTRL-AuDICT Check entire Doc CTRL-CiDICT Check one word CTRL-DtFile Directory CTRL-010ops! CTRL-Utast printer codes CTRL-31Sot screen and character colors** 

**Since most users who will be buying this program already have access to and are already using TI-Writer type programs, I am surprised that the developer didn't at least keep the CTRL and FCTN keys that are used with the programs. central 'keys are nice for those users who want to learn their, association of key to use, but' should be in addition to the standard that is already being Used. As I mentioned above the bther concern is the ability tol update or add another distionary., 1 This program was purchased by**  the users group<br>demonstration at one -al **demonstration at one of our .Upcoming meetings. If you have Mny questions prior to purchasing this program, just give me a tall. You can even use it if you Want to check it out from the ?aws group.** 

# **NEW ADDRE**S**S**

#### **by STEVE R PATTERSON NEW HORIZONS**

**NO, I have not moved to Oklahoma of Idaho, but I have 'stumbled upon a very interesting location (Address) in VDP memory that is accessable from Extended 'Basic using the CALL LOAD and CALL PEEK** commands. **laddress -31952.** 

**( Genial Traveler program on the discovered the address in a first disk of the diskazine. It was used to delete the program in memory and then the program ended. I began to fool around with this because of my great** 

**curiousity. What I found, I think, is something that will benefit all that have the 32k Memory Expansion.** 

**First, I would like you to try a little experiment to demonstrate the use of the Call Load.** 

**1) Load any program into Extended Basic. 2) CALL PEEK(-31952,W,X,Y,Z) 3) PRINT W,X,Y,Z 4) Write down those four** 

 $\Delta$ 

**numbers. 5) CALL LOAD(-31952,255,0,255,0)** 

**6) Try to list or run the program.** 

**7) Now, CALL LOAD(-31952,W,X,Y,Z)** 

**W-Z are numbers from call peek in 2.** 

**8) List or run the program.** 

**9) Then, NEW 10) Repeat 6-8** 

**11) Then, press FCTN '+' or 'QUIT'** 

**12) Return to XB and Repeat 6-8.** 

**13) Then, type 'BYE'** 

**14) Return to XB and Repeat 6-B. 15) Then, with widget, Hit** 

**Reset. 16) Return to XB and Repeat 6-8.** 

**17) Turn off computer.** 

**18) Return to XB and Repeat 6-8.** 

**If you followed the directions you should have been able to retrieve the program without having to reload the program itself, except for 18, I wasn't =ri-us.** 

**Not only can you delete the lines that are in memory and bring them back with just one statement but you can also delete just several lines from either the end of the program or the begining. I have been unable to delete lines from the center of a program but maybe there will be something in the next newsletter.** 

**Deleting lines begining at end** 

**First you must get the four numbers from the address using the call peek because most programs are not the same length**  will differ with<br>zed orograms. Do diffe**r**etn sized programs. **this by a command in the edit mode:** 

**CALL PEEK(-31952,W,X,Y,Z) PRINT W,X,Y,Z** 

**Then count the number of lines you wish to delete starting at the end and moving towards the begining. Then times that number by 4. Input this number plus 'X' into the call load as 'X'. If the number exceeds 255**  then you must add 1 to 'W'.<br>'X' becomes the amount over becomes the amount over 255. **FwAmnlme** 

 $\mathbf{1}$ 

**W=254, X=231, Y=255, Z=13 You wish to delete B lines from the end of the program. 8\*4=32 231+32=263 263>255 by 13 So, W=255 and X=13 CALL LOAD(-31952,255,13) If you only wished to delete 2 lines. 2\*4=8 231+8=239 239<255 So, W=254 and X=239** 

**CALL LOAD(-31952,254,239)** 

**Deleting lines begining at start** 

**First you must get the four numbers from the address using the call peek Do this by a command in the edit mode: CALL PEEK(-31952,W,X,Y,Z)** 

**PRINT W,X,Y,Z** 

**Then count the number lines you wish to delete starting at the first line and moving towards the end. Then times that number by 4. Input this number minus 'Z' into the call load as 'Z'. If the number is below 0 then you must subtract 1 from 'Y' and 'Z' becomes 255 minus the amount under 0.** 

**Example:** 

**W=254, X=231, Y=255, Z=13 You wish to delete 8 lines from the start of the program.** 

**8\*4=32** 

**13-32=-9** 

**-9<0 by 9** 

**So, Y=254 and Z=246** 

**CALL LOAD(-31950,254,246)** 

**If you only wished to delete 2 lines.** 

**2\*4=8** 

**13-8=5 5>0** 

**So, Y=255 and Z=5** 

**CALL LOAD(-31950,255,5)** 

I hope that you will find this **article of use and I hope I can figure out a method of deleting lines from the center of a program, just not the end and begining. If you decide to work with this Call Load and find a way of deleting lines in the 'center of a program be sure to 'let me know or write an article and let everyone know.** 

**Both examples used in this article were based upon a program containing only 10 lines.** This Call<br>capable of deletir **capable of deleting as many lines as are present in memory.** 

# **A REVIEN OF MENU v. 06**

# **BY Mark F. Armstrong Bluegrass 99 Computer Society, Inc.**

**MENU V.6.8 is a Ramdisk Operating System for the New Horizon Ramdisk. Even if you do not as yet own a New Horizon Ramdisk, you might read this review to see that the full promise of the T1-99/4A is subtantially fulfilled by this program. We have all read before and this program proves it, the people at TI did not know how good their product is. MENU V.6.8 stretches the TI-99/4A to its limits and in so doing gives the user a truly first class computer system.** 

# "the full promise of the li-95/4a is substantially falfulled."

**After the program is installed, the user has the option of CALLing AO or AF. CALLing AO turns the automatic power up routine On; AF turns it off. The Automatic power up routine takes over the usual power up routine so that you do not see the familiar color bars and TI logo. Instead you are presented with a Menu of 9 choices. The first choice allows you to View the Directory of any disk drive. This directory can be displayed on the monitor or sent to your printer using Shift 1 rather than the single keystroke 1. In addition, it is important to note that a disk directory can be printed to a disk drive. This will allow you to create a disk library quite simply. The second choice allows you to display any text file, /4-, a TI Writer file. This file may also be printed by entering Shift 2 rather than just the keystroke 2.** 

**The third choice will Run a Program. When the keystroke** 

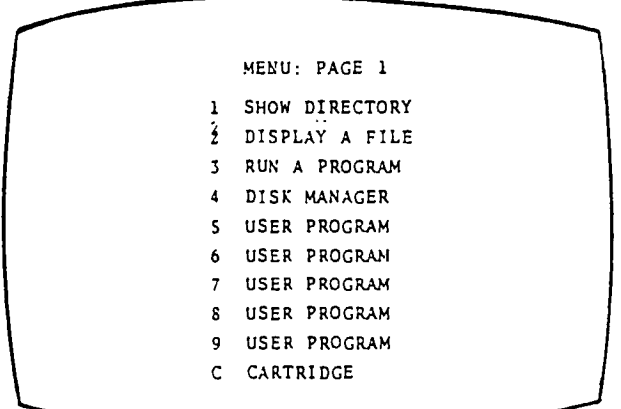

**3 is entered, a default of DSKI.UTIL1 appears on the** 

**screen. If this is the name and disk drive desired, simply press enter. If a different program is desired, the -default drive and filename can simply be overwritten and entered. One of the very handy features of this third option is that the default drive and filename can be easily changed.** 

**When you select choice one, View the Directory, after the directory is displayed on the•CRT, by pressing the space bar, each filename in the directory is sequentially highlighted. When the file which you want** 

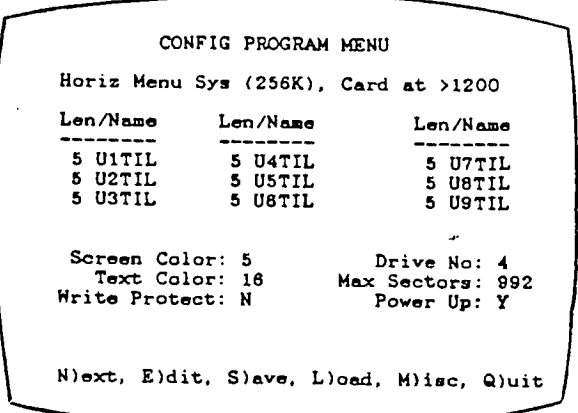

**to run is highlighted, simply press enter. Then, when the third choice is selected, Run a Program, the default name will be the disk drive and file name previously highlighted in the View the Directory choice. The only limitations on the Run a Program choice is first, that the appropriate cartridge must be in the cartridge port or selected in the widget. Second, only Option 5 Assembly language programs will run. I have had only one assembly language program which will not run in choice three. I have had same Extended Basic programs which I have had to load twice to get a successful load and run. There are technical notes in the documentation which come with the program. In these notes, assembly language program requirements and other technical details are discussed. One program which will not run without sore modification is Rapid Copy; however, the fix is clearly set forth in the technical notes should not prove to be difficult to execute.** 

**In the third choice, Run a Program, you can type in the program name, use the default value or create your own default value. Each of these methods require several key strokes. By customizing choices five through nine, You can load an assembly language program assigned to the selection. For example, my selection 5 is BA-Writer and choice 6 is Turbo, a copy program. To select one of these programs, merely enter the number and the program loads with this one keystroke. This customization requires that the source code be modified and then assembled and the ROS reloaded. The procedure for accomplishing this is set out in the documentation which** 

**is clear and even a user who does not program in assembly language can do it.** 

**The documentation consists of 17 pages. It is extensive, clear and complete. A careful reading of the documentation will lead though all of the features of the POS. The startup procedure involves loading** <sup>a</sup> **Config program. There is an extended basic loader or the program can be loaded through E/A option 5. Once the program is loaded, you are presented with 3 rows of '2 U1711. 1though '2 UITIL'. By entering the edit mode, keystroke E,** you **can change these values and names. The names correlate with the second page of the Menu program. In addition to the Menu display discussed above, there is another Menu page which is accessed by pressing the space bar. Then by entering the appropriate keystroke, Le., 1 through 9, the program selected can be loaded. The program may be either an assembly language program - E/A 5 - or extended basic program. The proper cartridge must be in the cartridge slot, 14-, XB cartridge to run an XB program. The values and names which must be edited in the Config program are the '2 UITIL' through '2 U9711. <sup>1</sup> . Change the 'UnTIL' through the editor to the name of the program you want to appear on the second page of the Menu. Program names longer than 5 characters must be shortened. The program can then be loaded and run by entering the second page of the Menu display (by pressing the space bar) and then entering the appropriate keystroke, 1 through 9. In addition, the desired program can also be loaded by CALLing it. The number value in '2 UnTIL' refers to the number of characters in the name which will be used in the CALL.** 

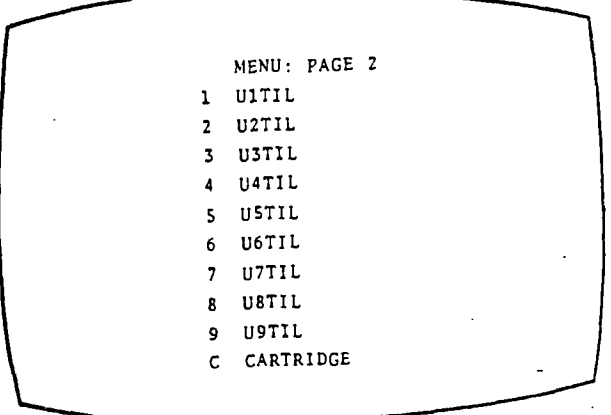

**For example, if you have a program named EMULATOR; Shorten the name to EMULR. 14 you leave the value of '2 MLR' then the CALL will be CALL EMI. -This will load and run the Emulator program.** 

**In addition to editing the second page of the Menu,**  screen color, disk number, automatic power up routine, **maxioum number of sectors and write protection can be** 

**set. This program automatically adjusts for the size of**  the ram disk you have. The program will also search for **multiple NH ramdisks so that you** can install tri **operating system in the ran disk** with the lore:; **address. After setting the Config program to** the values **and text desired, merely exiting the program will install it. 14 desired the Configuration can be saved so that it can be reloaded for future use.** 

е

**There are several other useful features the ROS prog-am offers. First, on either page of the Menu,** pressing C will address the cartridge in the **cartridge port. If you have a** super :art, pressing SC will address it. Second, pressing 7 will display the time if you have the Corcomp Triple Tech card. Third, you can return to the color bars by simply pressing Function 9. **In** the case of a cartridge like the Navarone DBM which has a menu in the cartridge, this **allows you to enter the menu. Merely pressing C** in this call will not allow you to address the full menu but only one selection of the cartridge menu. Four, you can enter console **basic by entering the keystroke B. Fifth, the keystroke 0** will **blank the screen. The documentation suggests that the program's author put this function in just to see if it would work and then simply left in it** the final version. **This is a useful function. There are numerous times when it is** necessary to leave the computer on but 'unattended. Blanking the screen preserves the worving enviroment **without keeping the CRT continually on.** Six, **the automatic power up routine can be interrupted** simply by **holding the space bar down during the power up routine. This will return to the color bars and 71**  logo.

This description does not do full justice to this **program. The use of single keystrokes will spoil the user. The excellent documentation gives even the** 

"the people at texas instruments did not know how good their product is.

**novice user the chance to make full use of the program's features. The program allows full flexibility within a framework which supports any application the user desires. This is an excellent program which will give your 71-99/4A many additional years of useful life. One note of caution. There are some editions of MENU V.6.8 which have not been completely debugged. If you get one of these, do not give up. Keep trying until you get a good copy. The wait and aggravation of loading and then unloading a flawed copy will be worth it.** 

**One final note: John Johnson and Mike Ballmann have 4.Luin this program to public domain. It is not even fairware. If you are impressed with it, the author request you make a contribution to the Miami Users**  Group. Give the contribution - we need to encourage **Johnson and Ballmann.** 

4'

# MULTIFLAN<sup>"</sup>

•

 $\sim$  10  $\pm$  10  $\pm$ 

# **Manipulating Dates**

**In addition to having a specific application, the spreadsheet covered in this article uses many different functions, including LOOKUP, MID, IF, VALUE and INT. If you've had difficulties with any of these functions, give this spreadsheet a try.** 

P.

**The spreadsheet is based on manipulating a date in the form MO/DA/YR. The**  specific application is for a receivable aging, very similar to the one we **in Extended BASIC several months ago.** 

**Though there are several obstacles in setting up a spreadsheet for working with agings, the primary problem is thet.some years have a leap day. There is a leap day every four years except once every hundred years, such as the years 1900 and 2000. The calendar we use begins with the year 1582. Therefore, all calculations we will use will relate to the year 1582 and take into account all leap days. Our spreadsheet will work only with dates in the 1900's, but a few modifications would allow working with any year after 1582.** 

**Here is the accounts receivable aging report that we will show how to build in this article:** 

**Today's Date: 03/25/85** 

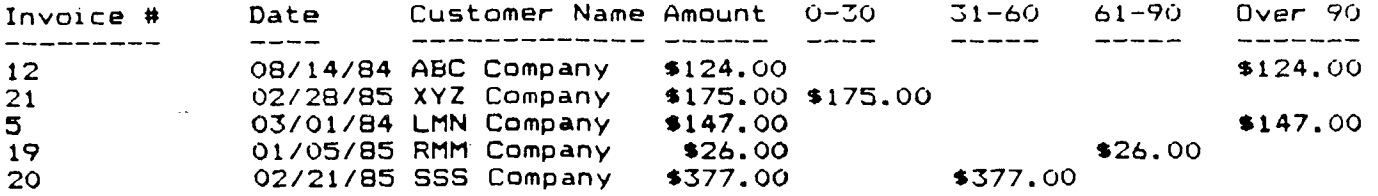

**Note that the data on the left portion of the report is keyed in, while the spreadsheet completely calculates the aging column in which an invoice is to appear. Setting up this type of report in a spreadsheet permits flexibility in formatting the report. The finished report can then be loaded into TI-Writer for minor formatting changes that are either difficult from the spreadsheet or are not of a recurring nature. In building the spreadsheet, we cover the input for the first invoice only. Using COPY DOWN will establish the remainder of the invoice area (change the data).** 

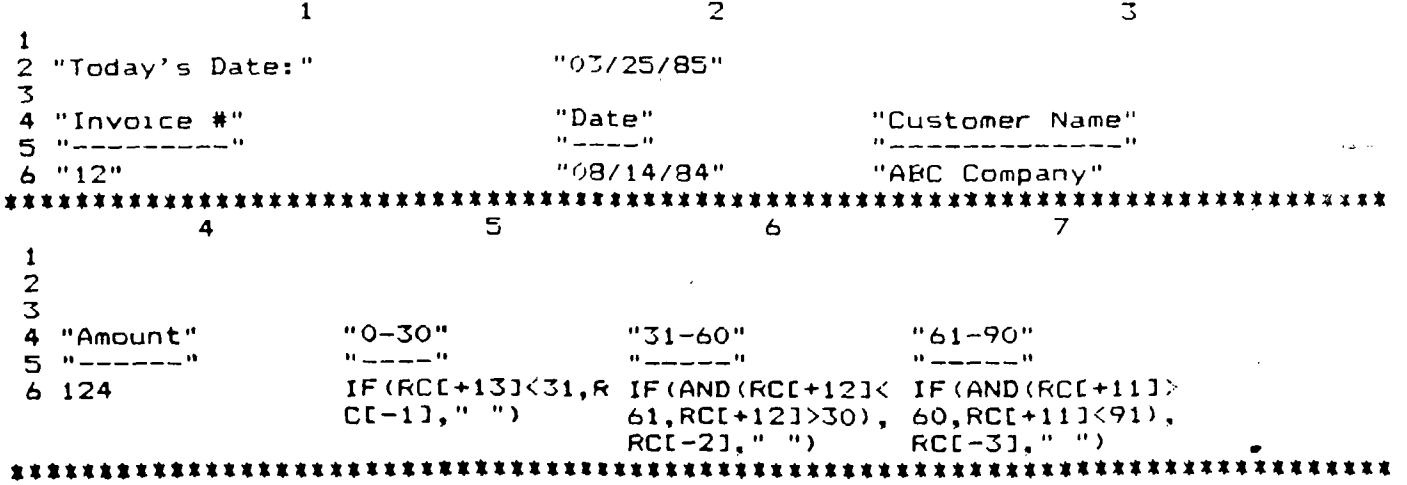

Page 10

10  $11$ 8 9 "YY" "DD" "MM" 1  $\overline{2}$ VALUE (MID (RCI-7 VALUE (MID (RCI-8 VALUE (MID (RCI-9  $1, 7, 2)$  +1900  $1, 1, 2)$  $1, 4, 2)$  $\overline{\mathbf{z}}$ "Over 90" 4  $\mu$  and an anomaly  $\mu$ 5 IF (RCI+101>90, R VALUE (MID (RCI-7 VALUE (MID (RCI-8 VALUE (MID (RCI-9  $C[-4]$ , ", ")  $1, 7, 2)$  ) +1900  $1, 1, 2)$  $1, 4, 2)$  $14$  $12$ 13 15 "ce" "ko"  $"vr"$ "adder  $\overline{\mathbf{a}}$  $\mathbf{I}$ 2 RCI-31-1583 INT(RCI-1]/100) INT(RCI-2]/4) LOOKUP (RCE-51.R 1:247C19:R1:247  $C20$ 3 4 5 INT(RCI-11/100) INT(RCI-21/4) LOOKUP (RC[-5].R 6 RC[-3]-1583 1:247C19:R1:247  $C20$ 16 17 18 "leap" "days"  $\mathbf{1}$ "days away" 2 IF(AND(RCI-73/4 RCI-11+RCI-21+( R2C17-RCI-11  $= INT (RCL - 71/4)$ ,  $(RCI-5J+RCI-4J-$ RCI-71/100<>INT RCI-31) #365) +(( (RCI-71/100), RC RCI-31-RCI-41) \*  $[-6]$   $2$ ,  $1, 0$  $366) + RCI - 61$ 3  $\overline{4}$ 5 6 IF(AND(RCI-71/4 RCI-11+RCI-21+( R2C17-RCI-11  $=INT(RCI-71/4)$ ,  $(RCI-51+RCI-41-$ RCI-73/100<>INT RCI-33) #365) +(( (RCI-71/100), RC RCI-31-RCI-41) \*  $(-61)2, 1, 0$  $366) + RCI - 61$ 19 20 "LOOKUP"  $\mathbf{1}$  $2<sub>1</sub>$  $\circ$  $\overline{3}$  $\overline{2}$  $31$ 4  $\mathcal{Z}$ 59 5  $\overline{4}$ 90 6 5 120 7 6  $151$ 8 7 181 9 8 212  $109$ 243 273 11 10  $1211$ 304 13 12 334

Of course, several of the columns must be widened using FORMAT WIDTH. Also, the columns using monetary amounts should be formatted by using FORMAT A company name can be added at the top using INSERT ROW, but there CELLS. are Absolute References in Column 18 that would require a change to match the new Row that is currently R2C17. A company name can also be added by uning the instructions on page 86 of the manual to print a file that can be used  $1n$ TI-Writer, which would also permit other modifications from TI-Writer.

# **COPYING A CARTRIDGE TO DISK** •

 $\sim 10^{-1}$ 

The following is for non-eodee users and was released to the Spirit of 99 **through the courtesy of Bud Wright,SysOp of T.A.B.B.B.** 

**TO DO THIS, MAKE SURE YOU HAVE THE T.I. DISASSEMBLER, A CARTRIDGE WITH ROM CHIPS ONLY(YOU CAN FIND OUT BY OPENING IT UP,THEN LOOK IF IT HAS LARGE CHIPS ONLY. IF IT DOES, IT IS ROM ONLY. IF IT HAS ANY SMALL CHIPS, TOO BAD, YOU HAVE GROM WHICH HASN'T WORKED FOR ME YET SINCE IT IS IN GPL)EITHER A WIDGIT OR COVER PIN 1 OF THE CARTRIDGE BEING COPIED WITH TAPE(PIN 1 IS THE RIGHTMOST PIN ON THE BOTTOM SIDE ). ALSO, A PRINTER WOULD NOT BE NECESSARY ,BUT VERY CONVENIENT TO HAVE.** 

**(1) COVER PIN 1 OF THE CARTRIDGE BEING COPIED(IF YOU HAVE A WIDGIT, THIS IS NOT NECESSARY)** 

**(2) IF YOU HAVE A WIDGIT, PLUG E/A IN SLOT 1, THE CARTRIDGE YOU WANT COPIED IN IN SLOT 2, TI EXTENDED BASIC IN SLOT 3.** 

**(3) MAKE SURE YOU HAVE A TOTALLY BLANK DISK TO COPY THE CARTRIDGE ON.** 

**(4) SWITCH OVER TO THE E/A CARTRIDGE (EITHER WITH THE WIDGIT OR JUST INSERT IT ), INSERT E/A DISKETTE 'A',PREBS 2 (3 ON 99/4) TO SELECT LOAD AND RUN, FOR FILENAME TYPE PDSK1.DEBUG' AND PRESS ENTER. WHEN IT IS LOADED, PRESS ENTER AGAIN, AND TYPE 'DEBUG' FOR PROGRAM NAME.** 

**(5) WHEN THE DEBUGGER PROMPT APPEARS, SWITCH OVER TO SLOT 2(FOR THE CARTRIDGE BEING COPIED) OR INSERT THE CARTRIDGE BEING COPIED. MAKE SURE THE COMPUTER DOESN'T RESET. IF IT DOES, MAKE SURE PIN 1 IS DEACTIVATED AND START OVER. (WITH THE WIDGIT, DON'T PRESS RESET).NOW MAKE SURE THE DEBUGGER IS STILL OPERATIVE (PRESS ENTER A COUPLE OF TIMES).** 

**(6) NOW TYPE IN 'M6000 8000' AND PRESS ENTER. THE SCREEN SHOULD START SCROLLING UPWARD AND DISPLAY DIFFERENT KINDS OF NUMBERS. IF ALL YOU GET 18 '600000 00 00 00 00 00 00 00 \*\*\*\*\*\*\*\*' ,ETC. OR ZEROS ONLY, MAKE SURE YOU HAVE A ROM CARTRIDGE ONLY, AND THAT YOU ARE SWITCHED OVER TO THE CARTRIDGE BEING COPIED(OR IS INSERTED). OTHERWISE, YOU SHOULD BE GETTING ALL KINDS OF NUMBERS. YOU WILL PROBABLY SEE THE TITLE OF THE CARTRIDGE IN THE FEW FIRST LINE AT THE RIGHT. NOW LET THE SCREEN DISPLAY THE NUMBERS FOR A WHILE, AND MAKE SURE THAT EVERYTHING IS O.K.** 

**(7) PRESS QUIT, (FCTN** ■ **) TO 60 BACK TO THE MAIN TITLE SCREEN.** 

**(8) SELECT 2 FOR THE E/A AGAIN, 3 FOR LOAD AND RUN, THEN INSERT THE DISKETTE WITH THE T.I. DISASSEMBLER ON IT, AND LOAD IT.** 

**(9) PRESS ENTER ONCE, THEN TYPE 'START' & ENTER.NOW THE DISASSEMBLER TITLE SCREEN SHOULD APPEAR. NOW SWITCH OVER TO THE CARTRIDGE BEING COPIED OR PLUG IT IN. AGAIN, MAKE SURE IT DOESN'T RESET OR OTHERWISE STOP YOU.FOR STARTING ADDRESS, PRESS '6000'. FOR ENDING ADDRESS PRESS '6500'. NOW INSERT THE DISKETTE YOU WANT TO COPY IT ON AND TYPE IN "DSK1.CART1' FOR DEVICE NAME.PRESS ENTER TO START THE DISASSEMBLY PROCESS. THE DISK DRIVE COMES ON,ETC. THE DISASSEMBLED CODE SHOULD APPEAR ON THE SCREEN.** 

**FOR EXAMPLE, THIS MIGHT APPEAR.** 

**'61FC JNE >6F64 >16F4' TO PAUSE DISASSEMBLING, PRESS A KEY TO PAUSE. PRESS IT AGAIN TO CONTINUE.** 

**THE PROCESS WILL CONTINUE FOR A WHILE. WHEN THE NUMBER ON THE LEFT-'>6500 .OR AROUND THAT NUMBER, THE SCREEN WILL STOP SCROLLING. PRESS ENTER TWICE FOR E/A MENU.** 

**(10)**

 $\rightarrow -+$ 

**NOW PRESS QUIT. EITHER PLUG IN EXTENDED BASIC OR SWITCH OVER TO IT, AND SELECT EXTENDED BASIC. NOW ENTER THE FOLLOWING PROGRAM.** 

**100 CALL CLEAR 110 INPUT "SOURCE FILE7>DSK1.".A\$ 120 INPUT "OBJECT FILE?>DSK1.".8\* 130 OPEN \*11"DSK1."&A4,VARIABLE 80, INPUT**  140 OPEN #21"DBK1."&B\*, VARIABLE 80, OUTPUT **150 LINPUT \*11C\$** 

 $\mathbf{z}$ 

160 D\*=8E6\*(C\*,6,27) 170 PRINT #2:D\$ 180 IF EOF (1) THEN 200 190 60TO 150 200 PRINT "FINISHED." 210 CLDBE #1 II CLDBE #2 220 DELETE "DBK1. "&A\*

NOTICE THIS CAN NOT BE DONE IN BASIC, SINCE THE 'LINPUT' STATEMENT IS USED.

(11) RUN THIS PROGRAM. FOR SOURCE FILE, INPUT 'CART1'. FOR OBJECT FILE, INPUT 'CART11'. NOW THE DISK DRIVE WILL COME ON, AND IT WILL TAKE A WHILE BEFORE IT IS FINISHED. WHEN IT IS FINISHED, IT WILL SAY SO. IF YOU RECEIVE AN ERROR, CHECK TO BEE IF YOU HAVE THE RIGHT DISK INSERTED AND THAT THE SOURCE AND OBJECT FILES ARE VALID. IF THAT ISN'T IT, CHECK TO SEE IF YOU HAVE ENOUGH DISK SPACE AVAILABLE. IF YOU DON'T, CHANGE LINE 140 FROM 'DSK1.' TO 'DSK2.' IF YOU HAVE A SECOND DRIVE.OTHER WISE, SORRY! YOU MIGHT WANT TO CHANGE LINE 160 SO THAT IT SAVES VARIABLE LENGTH LINES, THUS SHORTENING THE OUTPUT. WHEN DONE, PRESS QUIT AND INSERT THE E/A MODULE OR SWITCH OVER USING THE WIDGIT. (12) INSERT THE E/A DISKETTE 'A' AND SELECT 1 FOR EDITOR. PRESS 1 FOR LOAD FILE. FOR FILE NAME.USE CART11. <13> WHEN LOADED, PRESS FCTN-9 FOR THE EDITOR COMMAND LIST (THIS ONE:) Edit, Tabs, Files, Delate, Insert, Move, Copy, etc. then select R for replace. next type in V.1000/6/A/ AND PRESS ENTER. NOW PRESS 'Y' WHENEVER THE CURSOR IS ON A JMP 6777 OR A LI 6777 OR A SB, CB, B, BLWP, LI, AND ALL OTHER ONES EXCEPT TWO-DIGIT( FOR EXAMPLE '6?' OR DATA STATEMENTS. WHEN YOU REACH THE LAST ONE. THE EDITOR WILL BE IN EDIT MODE. PRESS FCTN-9 AND TYPE R FOR REPLACE AGAIN. THIS TIME TYPE IN V, 1000/7/B/ AND PRESS ENTER. DO THE SAME THING AS THE LAST TIME. WHEN FINIBHED. SAVE THIS IN VARIABLE SO FORMAT ON THE EDITOR COMMAND LIST. (14) DO STEPS 8-13 AGAIN, CHANGING THE STARTING ADDRESS FOR DISASSEMBLY PROCESS SECOND TIME AROUND TO 6500 AND THE ENDING ADDRESS TO 7000 THE FILE NAME TO CART2, SHRINKED VERSION TO CART22 THE THIRD TIME 7000-7500, CART33, THE FOURTH TIME 7500-8000, CART44. WHEN YOU HAVE DONE THIS, GO ON TO NEXT STEP. (15) TYPE IN THE FOLLOWING PROGRAM IN EDITOR OF THE E/A. DEF START ADRS >A000 -**START** COPY 'DSK1.CART11' COPY 'DSK1.CART22' COPY 'DBK1.CART33'

COPY 'DSK1.CART44' END

SAVE THIS AS CARTSS IN VARIABLE SO FORMAT NOW LOAD THE ASSEMBLER (OPTION 2) AND FOR BOURCE FILE NAME USE CARTSS, OBJECT FILE CART66. NOW ASSEMBLE UNDER THE 'R' OPTION. WHEN IT IS FINISHED, JUST LOAD AND RUN IT AND FOR PROGRAM NAME USE START. IF IT DOES NOT LOOK RIGHT, USE THE EDITOR TO LOOK AT THE FIRST AND LAST LINES OF THE DISASSEMBLED CODE TO SEE IF THE NEXT FILE NAME HAS IDENTICAL ONES OR IF ANY LINES ARE LEFT OUT. WHEN DONE WITH THIS. ASSEMBLE AGAIN, CHECK AGAIN UNTIL IT WORKS.

NOV. 1986